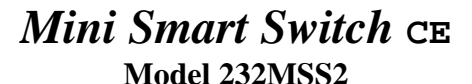

**Documentation Number 232MSS2-0108 pn3662-rev006** 

*This product designed and manufactured of domestic and imported parts by* 

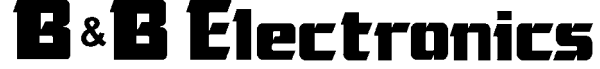

#### *International Headquarters*

B&B Electronics Mfg. Co. Inc. 707 Dayton Road -- P.O. Box 1040 -- Ottawa, IL 61350 USA Phone (815) 433-5100 -- General Fax (815) 433-5105 **Home Page: www.bb-elec.com**  Sales e-mail: **orders@bb-elec.com** -- Fax (815) 433-5109

Technical Support e-mail: **Support** @bb.elec.com -- Fax (815) 433-5104

*European Headquarters* 

B&B Electronics Ltd. Westlink Commercial Park, Oranmore, Co. Galway, Ireland Phone +353 91-792444 -- Fax +353 91-792445 **Home Page: www.bb-europe.com**  Sales e-mail: orders@bb-europe.com Technical Support e-mail: **support@bb-europe.com** 

© 1995 B&B Electronics --- Revised January 2008

Documentation Number 232MSS2-0108 Manual Cover Page

© B&B Electronics RESERVED. No part of this publication may be reproduced or transmitted in any form or by any means, electronic or mechanical, including photography, recording, or any information storage and<br>retrieval system without written consent. Information in this manual is subject to change without notice, and<br>does no

B&B Electronics shall not be liable for incidental or consequential damages resulting from the furnishing, performance, or use of this manual.

All brand names used in this manual are the registered trademarks of their respective owners. The use of<br>trademarks or other designations in this publication is for reference purposes only and does not constitute an<br>endors

# **TABLE OF CONTENTS**

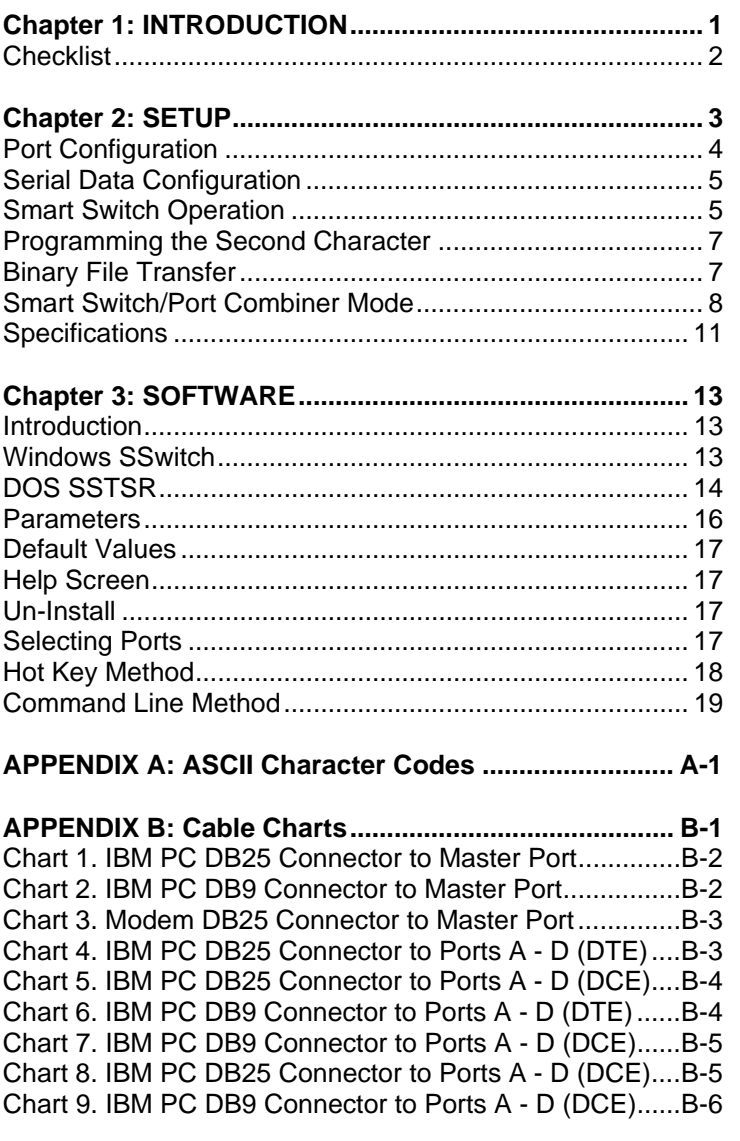

#### **APPENDIX C: Declaration of Conformity ...................... C-1**

Documentation Number 232MSS2-0108 Manual Table of Contents i

ii Table of Contents Documentation Number 232MSS2-0108 Manual

#### **Chapter 1: INTRODUCTION**

 The RS-232 Four Port Mini Smart Switch/Port Combiner, Model 232MSS2, allows one RS-232 host device to connect to as many as four RS-232 devices. The switch can be controlled in two different ways. The first way is referred to as smart switch mode. In this mode, the switch is controlled by sending a programmable preamble code to the "Master" port of the 232MSS2. The other way the switch can be controlled is referred to as port combiner mode. In port combiner mode, a slave port can gain access to the master port by asserting a handshake line. If none of the slave ports have their handshake line asserted, the switch can be controlled using the preamble code.

 The master port can be configured as a DTE or DCE port by an internal switch setting. If the master port is configured as a DTE port, the four slave ports will become DCE ports. The 232MSS2 supports the following signals: TD, RD, RTS, and CTS.

 The 232MSS2 has an enhanced mode which offers special timer features. The timer features can be used to prevent slave devices from receiving preamble commands, inadvertently switching from binary/graphic file transfers, and inactive slave devices from holding control of the master port.

 The 232MSS2 will work with baud rates from 1200 to 115,200 bps; 7 or 8 data bits; even, odd or no parity; and 1 or 2 stop bits (7,N,1 is not allowed).

**NOTE:** The data format and rates mentioned are used to switch the 232MSS2. The communication between the devices can use any format or data rate.

 There are four LED's on the 232MSS2 to indicate which port is connected to the master port. The master port has a DB-25S female connector and the slave ports have DB-9S female connectors. The 232MSS2 requires 12Vdc at 10ma. which is provided through a 2.5mm power jack.

Documentation Number 232MSS2-0108 Manual

## **Checklist**

 Examine the shipping carton and contents for physical damage. If damage is found, file a claim with the shipper immediately.

The following equipment should be in the shipping carton:

- 1. RS-232 Mini Smart Switch
- 2. Instruction manual
- 3. Software media

 If any of the items above are not in the shipping carton contact the shipper immediately.

Documentation Number 232MSS2-0108 Manual

B&B Electronics Mfg Co Inc – 707 Dayton Rd - PO Box 1040 - Ottawa IL 61350 - Ph 815-433-5100 - Fax 815-433-5104<br>B&B Electronics Ltd – Westlink Commercial Park – Oranmore, Galway, Ireland – Ph +353 91-792444 – Fax +353 91-7

2

## **Chapter 2: SETUP**

 The 232MSS2 is set up using an eight-position dipswitch. This dipswitch is used to set the communication format, port configuration, smart switch/port combiner mode and to enable/disable the enhanced features. To change the settings on the switch, remove the power from the unit, and remove the screws (4) from the bottom of the 232MSS2. The dipswitch is located on the top of the PC board (side with LEDs) and is labeled "SW1." The other dipswitch, labeled "SW2" is used to set the second character of the preamble. After the switches have been set to match your requirements, you can put the unit back together. NOTE: The end panel should be open end towards the bottom of the PC board and the smooth side goes toward the inside. Table 1 shows the settings for dipswitch "SW1".

| <b>Dipswitch SW1</b><br>2345678<br>0<br>X<br>0<br>0<br>X<br>0<br>1<br>0 | X<br>X | X | X | х | <b>Setting</b>            |
|-------------------------------------------------------------------------|--------|---|---|---|---------------------------|
|                                                                         |        |   |   |   |                           |
|                                                                         |        |   |   |   |                           |
|                                                                         |        |   |   |   | <b>1200 Baud</b>          |
|                                                                         |        | X | X | X | 2400 Baud                 |
| 1<br>X<br>0<br>0                                                        | X      | X | X | х | 4800 Baud                 |
| $\mathbf 1$<br>X<br>1<br>0                                              | X      | X | X | X | 9600 Baud *               |
| 0<br>1<br>X<br>0                                                        | X      | X | X | X | 19.2K Baud                |
| 1<br>0<br>1<br>X                                                        | X      | X | X | Χ | 38.4K Baud                |
| 1<br>1<br>X<br>0                                                        | X      | X | X | Χ | 57.6K Baud                |
| 1<br>1<br>X<br>1                                                        | х      | Χ | х | х | 115.2K Baud               |
| X<br>X<br>Χ<br>0                                                        | X      | X | X | X | Enhanced Disabled *       |
| Χ<br>Χ<br>Χ<br>1                                                        | X      | Χ | X | X | <b>Enhanced Enable</b>    |
| Χ<br>X<br>Χ<br>Χ                                                        | 0      | X | х | X | 8 Data Bits *             |
| X<br>Χ<br>Χ<br>Χ                                                        | 1      | X | X | Χ | 7 Data Bits               |
| Χ<br>Χ<br>Χ<br>X                                                        | х      | 0 | х | х | Parity Disabled *         |
| X<br>Χ<br>X<br>X                                                        | X      | 1 | X | X | <b>Parity Enabled</b>     |
| X<br>Χ<br>Χ<br>Χ                                                        | X      | X | 0 | X | Smart Switch Mode*        |
| Χ<br>Χ<br>X<br>X                                                        | х      | X | 1 | X | <b>Port Combiner Mode</b> |
| х<br>Χ<br>Χ<br>Χ                                                        | х      | X | х | 0 | DCE master port *         |
| X<br>Χ<br>Χ<br>Χ                                                        | Χ      | Χ | Χ | 1 | DTE master port           |

**Table 1. Communication & Port Setup** 

 \* = FACTORY DEFAULT  $0 =$  OFF 1 = ON X = DON'T CARE

Documentation Number 232MSS2-0108 Manual 3

## **Port Configuration**

 In order to determine the proper port configuration of the 232MSS2, it is necessary to have a basic understanding of the terms DCE and DTE. RS-232 was designed, using DB-25 connectors, for connecting a DTE (**D**ata **T**erminal **E**quipment) device to a DCE (**D**ata **C**ommunication **E**quipment) device. Each device will have inputs on pins that correspond to outputs on the same pins of the other device. For example, a DTE device will transmit data out on pin 2 (on a DB-25) and a DCE device will receive data in on pin 2 (on a DB-25). IBM PCs and serial printers are DTE devices, modems are DCE devices.

 If an IBM PC (DTE device) is going to be connected to the 232MSS2 master port, the master port should be configured as a DCE port. If a modem (DCE device) is going to be connected to the master port, it should be configured as a DTE port.

 The master port can be configured as a DCE port (data received on pin 2) or a DTE port (data received on pin 3) by setting dipswitch "SW1", position 8. To configure the master port as a DCE port, move dipswitch "SW1", position 8, to the "OFF" position. When the master port is configured as a DCE port, ports A, B, C, & D will become DTE ports (Refer to Table 2). To configure the master port as a DTE port move dipswitch "SW1", position 8, to the "ON" position. When the master port is configured as a DTE port, ports A, B, C, & D will become DCE ports (Refer to Table 3). Always power down the smart switch when changing switch settings.

| <b>Master Port</b><br>(DCE) |                  | <b>Signal</b>         | A,B,C & D Ports<br>(DTE) |                  |  |
|-----------------------------|------------------|-----------------------|--------------------------|------------------|--|
| Pin#                        | <b>Direction</b> | <b>Description</b>    | Pin#                     | <b>Direction</b> |  |
| 2                           | Input            | Transmit Data (TD)    | 3                        | Output           |  |
| 3                           | Output           | Receive Data (RD)     | 2                        | Input            |  |
|                             | Input            | Request to Send (RTS) |                          | Output           |  |
| 5                           | Output           | Clear to Send (CTS)   | 8                        | Input            |  |
|                             | <------->        | Signal Ground (SG)    |                          | <b>/-----</b>    |  |

**Table 2. DCE MASTER PORT CHART**

Documentation Number 232MSS2-0108 Manual

*B&B Electronics Mfg Co Inc – 707 Dayton Rd - PO Box 1040 - Ottawa IL 61350 - Ph 815-433-5100 - Fax 815-433-5104 B&B Electronics Ltd – Westlink Commercial Park – Oranmore, Galway, Ireland – Ph +353 91-792444 – Fax +353 91-792445* 

4

| <b>Master Port</b><br>(DTE) |                  | <b>Signal</b>         | A,B,C & D Ports<br>(DCE) |                  |  |
|-----------------------------|------------------|-----------------------|--------------------------|------------------|--|
| Pin#                        | <b>Direction</b> | <b>Description</b>    | Pin#                     | <b>Direction</b> |  |
| 2                           | Output           | Transmit Data (TD)    | 3                        | Input            |  |
| 3                           | Input            | Receive Data (RD)     | 2                        | Output           |  |
| 4                           | Output           | Request to Send (RTS) |                          | Input            |  |
| 5                           | Input            | Clear to Send (CTS)   | 8                        | Output           |  |
|                             |                  | Signal Ground (SG)    |                          | <----->          |  |

**Table 3. DTE MASTER PORT CHART**

 The 232MSS2 supports the following RS-232 signals: TD, RD, SG, RTS & CTS.

**NOTE:** Handshake lines DSR and DTR are tied together on each connector and are not passed through to the master port. All other lines are not connected.

 The Mini Smart Switch selects port A as the default port at power up.

## **Serial Data Configuration**

 In order for the host device that is connected to the master port to select any of the four ports, the Mini Smart Switch must be set to match the host's communication format. Dipswitch "SW1" is used to select the communication format of the Mini Smart Switch. Switch positions 1 through 3 select the baud rate. Switch position 5 selects 7 or 8 data bits. Switch position 6 determines if parity is enabled or disabled.

**NOTE:** A data format of 7 data bits, no parity and one stop is not allowed.

 Switch position 8 selects the port configuration, see section titled "Port Configuration". Refer to Table 1. Always power down the smart switch when changing switch settings.

### **Smart Switch Operation**

 Smart Switch mode is selected when dipswitch "SW1" position 7 is "Off." In Smart Switch mode, the 232MSS2 is constantly looking for the three character preamble code by monitoring the data that is being received on the master port from the host device. The 232MSS2 requires a three character preamble code to turn on and off a port. The first character must be the ASCII escape character (decimal 27). The second character is user programmable by setting dipswitch "SW2". "SW2" comes from the factory programmed to the

Documentation Number 232MSS2-0108 Manual 5

ASCII character STX (decimal 2). The third character should be the ASCII upper case letters "A", "B", "C" or "D" (decimal 65, 66, 67, or 68 respectively) to select those ports. To turn off the selected port the third character should be the ASCII EOT character (decimal 4). For instance, to turn on port B you would send:

#### ESC STX B

 If you were writing a program in BASIC to control the Mini Smart Switch you would form a string like this:

 $SWB$ = CHR$(27) + CHR$(2) + "B"$ 

 You could then send SWB\$ to select port B. Similar strings could be used for turning on the other ports. To turn off the ports the string might look like this:

 $TOFF$ = CHR$(27) + CHR$(2) + CHR$(4)$ 

 When you are done with a port you can either select a new one directly or turn off the selected port and then turn on the next one. We recommend that you turn off the selected port before selecting the next one. The turn off command consists of three characters that are nonprinting (ESC STX EOT). If port A is selected and you send the command to select port B, all three characters (ESC STX B) will pass through the A port since it is still selected and the letter B will show up on your port A device. For information on preventing command codes from being received by slave devices, refer to the Enhance Mode section.

 **NOTE:** There is no delay through the Mini Smart Switch and the data is not buffered.

Documentation Number 232MSS2-0108 Manual

*B&B Electronics Mfg Co Inc – 707 Dayton Rd - PO Box 1040 - Ottawa IL 61350 - Ph 815-433-5100 - Fax 815-433-5104 B&B Electronics Ltd – Westlink Commercial Park – Oranmore, Galway, Ireland – Ph +353 91-792444 – Fax +353 91-792445* 

6

### **Programming the Second Character**

 The second character comes programmed as the ASCII STX character (decimal 2). You can change this to any 8-bit character you wish by reprogramming dipswitch "SW2". "SW2" is an eightposition switch with each position equal to a certain weight. Refer to "Setup" for instructions on removing the cover to access "SW2". Table 4 shows the weight chart for "SW2".

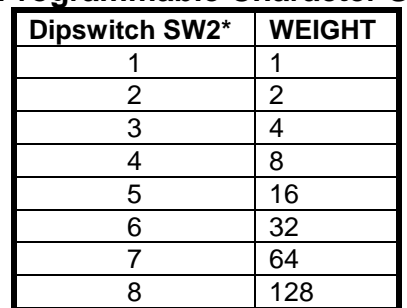

#### **Table 4. Programmable Character Setting**

**\***Factory Default -- ASCII "STX" character (decimal 2), SW2 position 2 is only one ON.

 If you wish to use the letter "U" as the second character, which has a decimal value of 85, you would turn on switches 1, 3, 5, and 7  $(1 + 4 + 16 + 64 = 85)$ . Caution should be used when selecting the second character, so that by itself, or with the ESC character in front of it, it is not a valid command to any of the devices on the port. For instance, on some printers ESC @ is the reset command. If you tried to use the @ symbol (decimal 64) for the second character you could reset your printer every time the preamble code was sent. Also, if your communication configuration is set for 7 data bits you cannot use the eighth bit of SW2. For a list of the ASCII character codes and their decimal values, refer to Appendix A.

## **Binary File Transfer**

 A simple method of using the Mini Smart Switch to transfer binary files without the concern of it accidentally disconnecting, is to set the file transfer at a different baud rate from the rate of the Mini Smart Switch. When transferring files at a different baud rate, the Mini Smart Switch will stay connected from the last preamble code.

Documentation Number 232MSS2-0108 Manual 7

### **Smart Switch/Port Combiner Mode**

 This mode allow Ports A-D to select the master port using a handshake line. It also allows selection from the master port via the preamble code described in the Smart Switch Only Mode section. Position 7 of "SW1" must be ON to be in port combiner mode. When a handshake line goes high on any of the four ports, it will establish a connection from that port to the master port. This works on firstcome-first-serve basis. If multiple ports have their handshake lines high, the port that has been waiting the longest will be next to be connected to the master port. For example: (Initial conditions -- no slave ports with handshake lines asserted.) In chronological order, Port C asserts its handshake line, Port A asserts its handshake line, Port D asserts its handshake line and then Port C disasserts its handshake line. When Port C asserts its handshake line, a connection will be made between the master port and Port C. When Port C disasserts its handshake line, Port C will disconnected and Port A will be connected to the master port. When Port A disasserts its handshake, Port A will be disconnected and Port D will be connected to the master port.

 The handshake line that is used to connect to the master port depends on the configuration of the master port (which in turn determines the configuration of the slave ports). If the master port is configured as a DTE port, then the slave ports are configured as DCE and RTS must be raised to connect to the master port. If the master port is configured as a DCE port, then the slave ports are configured as DTE and CTS must be raised to connect to the master port.

 For example, port A is configured as a DTE port. In order to establish a connection to the master port, port A must set CTS high (assert). The 232MSS2 would recognize this as a prompt for connection to the master port. The connection would be dropped as soon as CTS on port A is brought low. Ports B-D may raise CTS at any time to request a connection. However, if port A is connected to the master port, any data sent from the devices on ports B-D to the 232MSS2 will be lost. The 232MSS2 does not have any buffering.

**NOTE:** When a port is selected via the Master Port, the handshake lines will be ignored until the Master Port sends the turn off code. When the Master Port is selected by a handshake line, all preamble codes will be ignored.

Documentation Number 232MSS2-0108 Manual

<sup>8</sup>

 A typical application would be to have RTS and CTS tied together on the master port. When RTS (assuming DTE slave port) on port A is asserted, CTS on port A will be asserted when a connection is established. If a port is not connected to the master port, then CTS on that port will remain low. Therefore, a port can monitor the handshake line to determine if a connection has been established.

#### **Enhanced Mode -- Timer Features**

 The 232MSS2 has an enhanced mode, which offers special timer features. The timer features can be used to prevent slave devices from receiving preamble commands, inadvertent switching from binary/graphic file transfers, and inactive slave devices from holding control of the master port. The timer has two different modes: an inactivity mode and an inadvertent switch mode. When in inactivity mode, the 232MSS2 will monitor the data lines. If there is no activity for the specified time, the selected slave port will be disconnected from the master port. When in inadvertent switch mode, the 232MSS2 will ignore switching commands for the specified period of time. After this time has expired, the selected slave port will be disconnected from the master port.

 The timer functions are enabled via a dipswitch setting and through software commands. **Dipswitch SW1 position 4 must be ON for the 232MSS2 to be in enhanced mode.** The software commands follow the same format as preamble codes used for switching. There are two commands used to set the timer functions: Set Timer Mode and Set Timer Value. These commands require an additional byte for data. The Set Timer Value command requires the third byte to be an ASCII "T" character. The data byte (fourth byte) must be a value between ASCII "0" and ASCII "9". A value of "0" is used to disable the timer. Refer to Table 3 for timer values. For example, sending the following string to the 232MSS2 will set the timer value to 5 seconds (assuming programmable character is the factory default of 2).

SetTV\$ = CHR\$(27) + CHR\$(2) +"T" + "6"

The "T" tells the 232MSS2 it is the set timer value command and the "6" indicates which timer value to use.

Documentation Number 232MSS2-0108 Manual 9

*B&B Electronics Mfg Co Inc – 707 Dayton Rd - PO Box 1040 - Ottawa IL 61350 - Ph 815-433-5100 - Fax 815-433-5104 B&B Electronics Ltd – Westlink Commercial Park – Oranmore, Galway, Ireland – Ph +353 91-792444 – Fax +353 91-792445* 

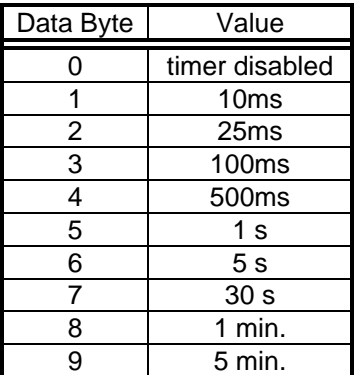

**Table 3 - Timer Values**

 The Set Timer Mode command requires the third byte to be an ASCII "M". If the data byte (fourth byte) is an ASCII "0", zero (default), the timer will be setup as an inactivity timer. For example, sending the following string to the 232MSS2 will set up the timer as an inactivity timer (assuming programmable character is the factory default of 2).

SetTM\$ = CHR\$(27) + CHR\$(2) +"M" + "0"

The "M" tells the 232MSS2 it is the set timer mode command and the "0" indicates to set up up the timer as an inactivity timer. When configured as an inactivity timer, the 232MSS2 will monitor the data lines (TD & RD) for data. If there is no activity for the specified timer value, the slave port that is connected to the master port will be disconnected. In smart switch mode, the inactivity timer can be used to prevent the preamble codes from being received by the slave devices. In port combiner mode, the inactivity timer can be used to prevent devices from tying up the master port. For example (port combiner mode), all the slave ports have their handshake lines asserted. The device on Port C has its handshake line asserted and is currently connected to the master port, but has not been transmitting or receiving data. When the inactivity timer expires, Port C will be disconnected and the next slave port will then be connected to the master port (following the first-come-first-serve rule). Port C will then be placed at the "end of the line".

 If the data byte of the Set Timer Mode command is an ASCII "1", the timer will be setup to ignore switching commands. Sending the following string to the 232MSS2 will set up the timer to ignore switching commands. (Assuming programmable character is the factory default of 2).

SetTM\$ = CHR\$(27) + CHR\$(2) +"M" + "1"

Documentation Number 232MSS2-0108 Manual

*B&B Electronics Mfg Co Inc – 707 Dayton Rd - PO Box 1040 - Ottawa IL 61350 - Ph 815-433-5100 - Fax 815-433-5104 B&B Electronics Ltd – Westlink Commercial Park – Oranmore, Galway, Ireland – Ph +353 91-792444 – Fax +353 91-792445* 

10

The "M" tells the 232MSS2 it is the set timer mode command and the "1" indicates to set up up the timer to ignore switching commands. When the timer is configured in this mode, the 232MSS2 will not accept any switching commands ("A", "B", "C", "D", or "EOT") for the specified timer value. After the timer has expired, the slave port that is connected to the master port will be disconnected. This feature is useful to prevent inadvertent switching during binary/graphic type file transfers. For example (smart switch mode), the timer is configured to ignore switching commands for 5 seconds. The select Port D command is sent to the 232MSS2. Once Port D is connected a file of unknown data type (so file may or may not contain a switching command sequence) is to be transferred through the 232MSS2. For a period of 5 seconds after Port D is connected, no switching commands will be accepted. As long as the file transfer takes less than 5 seconds, there is no chance the 232MSS2 will inadvertently switch ports.

|                 |            | <b>Command Characters</b> |            |                   |                          |
|-----------------|------------|---------------------------|------------|-------------------|--------------------------|
| Function        | 1st        | 2 <sub>nd</sub>           | 3rd        | 4th               | Comments                 |
| Select Port A   | <b>ESC</b> | $X^*$                     | "А"        | $NU**$            | Switching Command        |
| Select Port B   | <b>ESC</b> | $X^*$                     | "В"        | $NU**$            | Switching Command        |
| Select Port C   | <b>ESC</b> | X*                        | "C"        | $NU**$            | <b>Switching Command</b> |
| Select Port D   | <b>ESC</b> | $X^*$                     | "D"        | $NU**$            | <b>Switching Command</b> |
| Deselect Port   | <b>ESC</b> | $X^*$                     | <b>EOT</b> | $NU**$            | <b>Switching Command</b> |
| Set Timer Value | <b>ESC</b> | $X^*$                     | "T"        | "0"-"9"           | <b>Enhanced Mode</b>     |
| Set Timer Mode  | <b>ESC</b> | X*                        | "M"        | "0", $\sqrt{7}$ " | <b>Enhanced Mode</b>     |

**Table 4 - 232MSS2 Commands** 

\*X represents the programmable character set by dipswitch SW2 \*\*NU = Not Used

#### **Specifications**

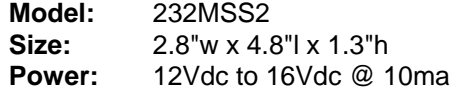

Documentation Number 232MSS2-0108 Manual 11

#### 12 Documentation Number 232MSS2-0108 Manual

## **Chapter 3: SOFTWARE**

#### **Introduction**

 The 232MSS2 comes with two application programs that can be used to switch between ports. Either can be used independently as the final application or for testing the functionality of the hardware.

 The **SSwitch** program is a Windows program that allows you to switch ports with buttons on a Windows interface, or from the DOS command line. It will run on Windows 98, Windows NT 4.0 with service pack 3 installed or Vista. When the software is installed, an example file, SSWVb6.txt, is also placed in the same directory. This is a text file with Visual Basic sample code. It gives examples on how to open the port, assemble switching commands, and send them out the port. It can be accessed by selecting START/PROGRAMS/B&B Electronics/SSWITCH/Sample Code.

 The Smart Switch, Terminate and Stay Resident (**SSTSR**) Program (IBM PC or Compatible), is a DOS only application which allows the user to change Smart Switch ports either through the command line or by hitting a sequence of keys at the same time, referred to as hot keys. SSTSR program requires 1K of memory.

## **Windows SSwitch**

#### **Installation**

To install the SSwitch Program (Windows 95/98,NT & Vista)

- From START/ SETTINGS/ CONTROL PANEL
- Select **Add/Remove Programs.**
- Insert Smart Switch software media.
- Follow the Installation prompts to complete the installation.

#### **Running SSwitch**

 The SSwitch program can be launched from the desktop shortcut or from the Start/Programs/B&B Electronics/SSwitch directory if the default directory was selected during installation.

 The Smart Switch software configuration can be changed in the SSwitch program by selecting Ports/Configuration from the menu. You change port selection by clicking on the option box or by using the up/down arrow keys. The port selection can also be changed at the command line by typing SSwitch and the letter representing that port. For example, to change to port B you would enter SSwitch B at the command line. The letter N (none) is used to close all the ports.

Documentation Number 232MSS2-0108 Manual 13

To **Uninstall** SSwitch.exe

- From START/ SETTINGS/ CONTROL PANEL
- Select Add/ Remove Programs
- Select SSwitch from the list of programs
- Click on the Add/Remove button

## **DOS SSTSR**

## **Installation**

To **Install** the SSTSR Program (DOS)

- Insert the Smart Switch software media.
- At the DOS prompt
- Type a:\**INSTALL.exe** and press the **ENTER** key.

The following files will be located on your hard drive:

1) SSTSR.EXE - The executable file for the Smart Switch. 2) SETUP.EXE - Configuration program for the SSTSR.

 There are two methods to begin the SSTSR program. The first and preferred way is to use the SETUP.EXE program and the second is through the SSTSR.COM file.

#### **1) SETUP.EXE Method (preferred)**

 If the software was installed on your hard drive follow these steps:

- Type **C:** and press the **ENTER** key.
- Type **CD\SS** and press the **ENTER** key.

To begin the SSTSR program follow these steps:

• Type SETUP and press the **ENTER** key. You will be prompted for parameters (for a description refer to the Parameters section) that are necessary for the SSTSR to communicate with the Smart Switch. The value in [ ] are the default values. If this value is desired, just press the **ENTER** key.

14 Documentation Number 232MSS2-0108 Manual

 Enter Port Address [02F8]: Enter Baud Rate  $(1 = 150 \quad 2 = 300 \quad 3 = 600$  $4 = 1200$   $5 = 24006 = 4800$  $7 = 9600$   $8 = 19200$  [7]: Enter Parity  $(0 = No 1 = Odd 2 = Even)$  [0]:

 Enter Number of Data Bits ( 7 = Seven Data Bits  $8 =$  Eight Data Bits) [8]:

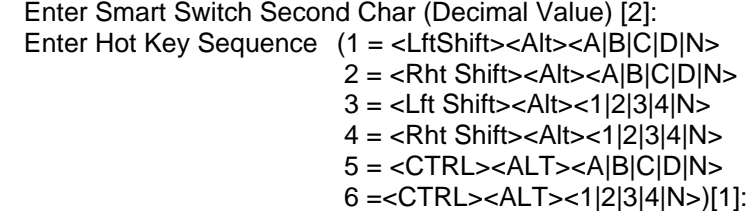

At this point a file called GO.BAT will be created.

• Type **GO** and press the **ENTER** key.

 Once the GO.BAT file is created, every time you wish to begin the SSTSR all that you need to do is type **GO** and press the **ENTER** key. If you need to change any of the settings of the SSTSR simply run the SETUP.EXE program again to create a new GO.BAT file.

#### **2) SSTSR.EXE Method**

 The SSTSR.EXE method requires the same parameters (for a description refer to the Parameters section) as the SETUP.EXE method, except that they are all specified through the command line. Each of these parameters begins with a command symbol followed by an option as defined in the following table.

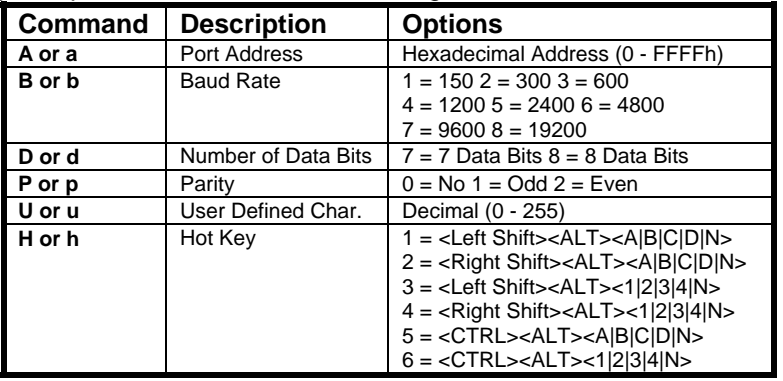

Documentation Number 232MSS2-0108 Manual 15

If the software was installed in the default directory:

- At the DOS prompt Type **C:** and press the **ENTER** key.
- Type **CD\232MSS2** and press the **ENTER** key.

 To begin the SSTSR program (the following will be used as an example):

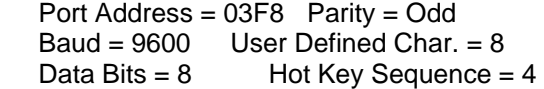

• Type **SSTSR A03F8 B7 D8 P1 U8 H6** and press the **ENTER** key.

 Using this method, every time you want to install the SSTSR with different parameter settings than the default (refer to the Default Values section), the missing parameter must be specified.

#### **Parameters**

 The Port Address is the address where the serial communications port is located.

Some of the typical port addresses are as follows:

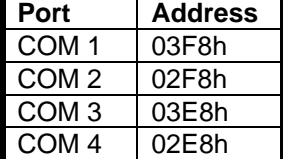

The **Baud Rate** is the speed at which communication takes place between the SSTSR and the Smart Switch. It must be specified so that it is equal to SW1 on the Smart Switch.

 The Number of Data Bits is the length of each character that gets sent from the SSTSR to the Smart Switch. This value must be specified so that it is equal to SW2 on the Smart Switch.

The Parity is a method of error detection that takes place during the transmission of data between the SSTSR and the Smart Switch. This value must be specified so that it is equal to SW2 on the Smart Switch.

The User Defined Character must be set so that it is equal to SW3 on the Smart Switch.

16 Documentation Number 232MSS2-0108 Manual

 The Hot Key is a sequence of three keys that must be pressed simultaneously to switch from one Smart Switch Port to another. For example, the hot key sequence, <Left Shift> <ALT> <A|B|C|D|N> states that the left shift, Alt, and either A, B, C, D, or N must be pressed at the same time to select the corresponding Smart Switch Port. N turns off all Smart Switch ports.

#### **Default Values**

 If you type SSTSR on the command line with no parameters, or omit any parameters, the default value of the missing parameter will be used. The default values are:

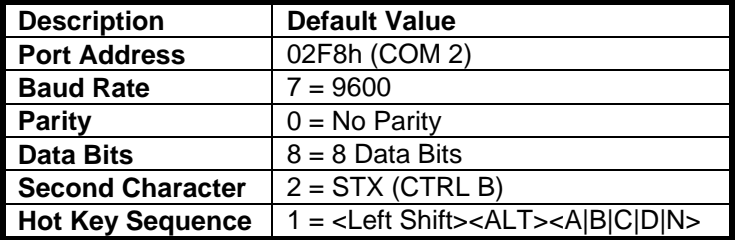

### **Help Screen**

 If you are installing the SSTSR using the SSTSR.COM method, you can type **SSTSR ?** and press the **ENTER** key to obtain a list of the commands and their options.

#### **Un-Install**

 The SSTSR may be un-installed easily by typing **SSTSR -** and pressing the **ENTER** key. In some cases the SSTSR will not uninstall. This may be caused by another terminate and stay resident (TSR) being installed after it. To un-install the **SSTSR** when this occurs, the other TSR must first be un-installed, then the **SSTSR** can be un-installed normally.

#### **Selecting Ports**

 There are two different ways in which a Smart Switch port is selected, either through the command line or by pressing the predefined hot key sequence after the SSTSR was installed. When a request to change ports is made, using either method, first the current port is turned off, then the port selected is turned on. The two methods are described as follows:

Documentation Number 232MSS2-0108 Manual 17

## **Hot Key Method**

 This method enables the user to select any Smart Switch port by pressing a predefined sequence of keys at the same time after the SSTSR is installed (refer to Program Installation).

Example:

 If Hot Key sequence <Lft Shift><Alt><A|B|C|D|N> was selected, to change ports you would press at the same time:

> **Left Shift** - **Alt** - **A** ..... to select port A **Left Shift** - **Alt** - **B** ..... to select port B **Left Shift** - **Alt** - **C** ..... to select port C **Left Shift** - **Alt** - **D** ..... to select port D **Left Shift** - **Alt** - **N** ..... to turn off all ports

18 Documentation Number 232MSS2-0108 Manual

## **Command Line Method**

 This method enables the user to select any Smart Switch port through the command line. To specify a Smart Switch port through the command line, you would type **SSTSR** followed by the **X** command symbol and the letter of the port.

Example:

 To change to Smart Switch port '"C" you would type **SSTSR XC** at the Dos prompt and press the **ENTER** key.

 Before a Smart Switch port is changed, a check is made to determine if the port is busy transmitting. If the port is busy the STSR will generate a tone to notify you that the port is busy and that a port change cannot be made.

#### **CAUTION: If the software package you are using for transmission is running at a fast baud rate (57600), the SSTSR may not detect the Smart Switch port as busy and the transmission could be interrupted.**

 The SSTSR does not detect when the Smart Switch port is receiving data. Therefore, if data is being received, the Smart Switch port may still be changed.

Documentation Number 232MSS2-0108 Manual 19

#### 20 Documentation Number 232MSS2-0108 Manual

# **APPENDIX A ASCII Character Codes**

Documentation Number 232MSS2-0108 Manual Appendix A A-1

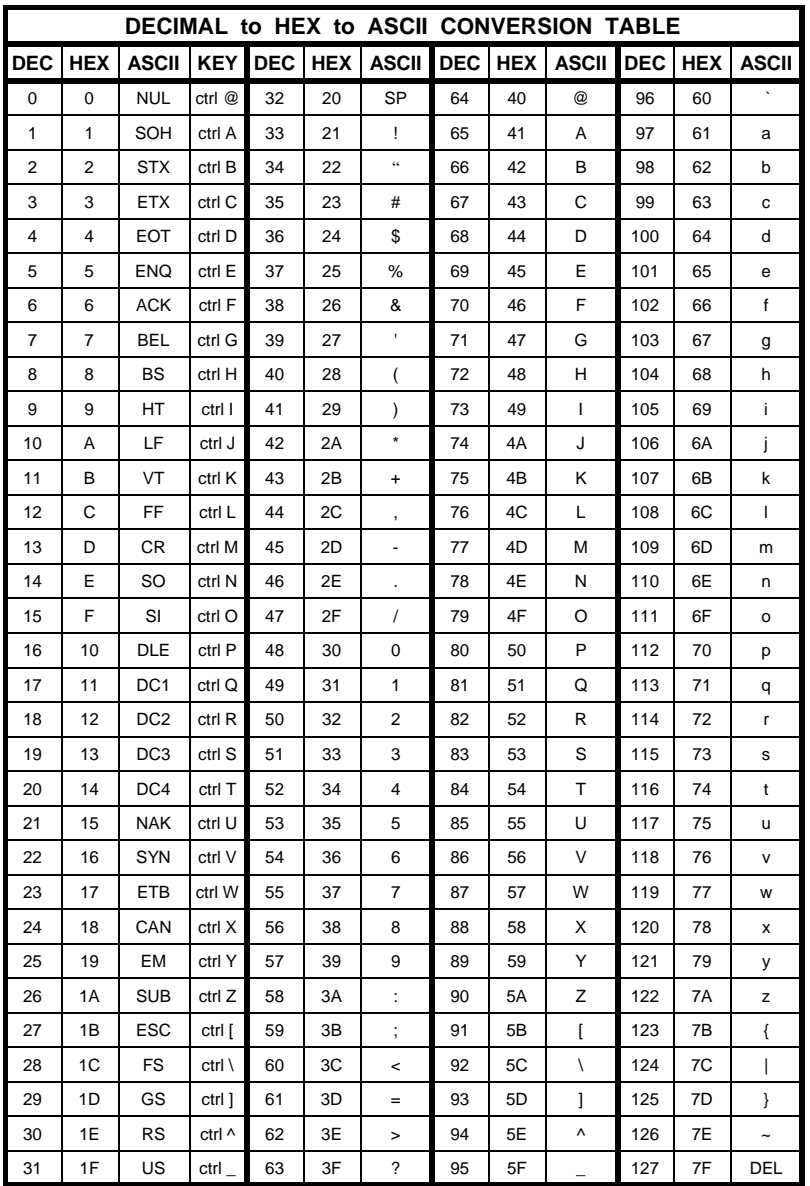

A-2 Appendix A Documentation Number 232MSS2-0108 Manual

## **APPENDIX B Cable Charts**

Documentation Number 232MSS2-0108 Manual Appendix B B-1

 All charts will indicate if the Master Port of the 232MSS2 should be configured as a DCE port or a DTE port. Refer to the Port Configuration section of the manual for information on Master Port configurations.

| <b>IBM PC</b><br><b>Serial Port</b><br><b>DB25 Connector</b> | <b>Signal</b><br><b>Direction</b> | <b>232MSS2</b><br><b>Master Port (DCE)</b><br><b>DB25 Connector</b> |
|--------------------------------------------------------------|-----------------------------------|---------------------------------------------------------------------|
|                                                              |                                   |                                                                     |
| З                                                            |                                   |                                                                     |
|                                                              |                                   |                                                                     |
| 5                                                            |                                   | 5                                                                   |
| 6                                                            |                                   | ና*                                                                  |
|                                                              | -------->                         |                                                                     |
|                                                              |                                   |                                                                     |
|                                                              |                                   |                                                                     |

**Chart 1. IBM PC DB25 Connector to Master Port** 

 \* Pins are tied together inside the 232MSS2, they are not connected to ports A, B, C, or D.

| <b>IBM PC</b>        |                  | <b>232MSS2</b>           |
|----------------------|------------------|--------------------------|
| <b>Serial Port</b>   | <b>Signal</b>    | <b>Master Port (DCE)</b> |
| <b>DB9 Connector</b> | <b>Direction</b> | <b>DB25 Connector</b>    |
|                      |                  |                          |
|                      |                  |                          |
| 3                    |                  | 2                        |
|                      |                  | $20*$                    |
| 5                    |                  |                          |
|                      |                  | 6*                       |
|                      |                  |                          |
|                      |                  | д                        |

**Chart 2. IBM PC DB9 Connector to Master Port** 

 \* Pins are tied together inside the 232MSS2, they are not connected to ports A, B, C, or D.

B-2 Appendix B Documentation Number 232MSS2-0108 Manual

| <b>Chart 3. Modem DB25 Connector to Master Port</b>               |                                   |                                                                     |  |  |  |
|-------------------------------------------------------------------|-----------------------------------|---------------------------------------------------------------------|--|--|--|
| <b>Async Modem</b><br><b>Serial Port</b><br><b>DB25 Connector</b> | <b>Signal</b><br><b>Direction</b> | <b>232MSS2</b><br><b>Master Port (DTE)</b><br><b>DB25 Connector</b> |  |  |  |
|                                                                   |                                   |                                                                     |  |  |  |
|                                                                   |                                   | 3                                                                   |  |  |  |
|                                                                   |                                   | 6*                                                                  |  |  |  |
| 5                                                                 |                                   | $20*$                                                               |  |  |  |
|                                                                   |                                   |                                                                     |  |  |  |
|                                                                   |                                   | 5                                                                   |  |  |  |
|                                                                   |                                   |                                                                     |  |  |  |

**Chart 3. Modem DB25 Connector to Master Port** 

 \* Pins are tied together inside the 232MSS2, they are not connected to ports A, B, C, or D.

**NOTE:** When connecting a DTE device to ports A, B, C, or D of the smart switch, refer to Charts 8 and 9.

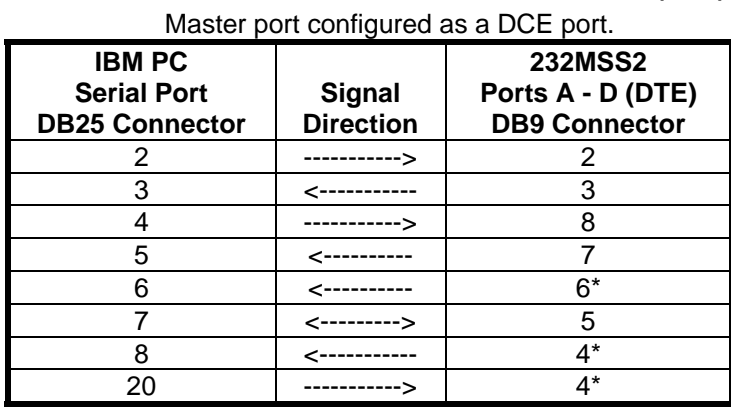

## **Chart 4. IBM PC DB25 Connector to Ports A - D (DTE)**

\* Pins are tied together inside the 232MSS2, they are not connected to the master port.

Documentation Number 232MSS2-0108 Manual Appendix B B-3

## **Chart 5. IBM PC DB25 Connector to Ports A - D (DCE)**

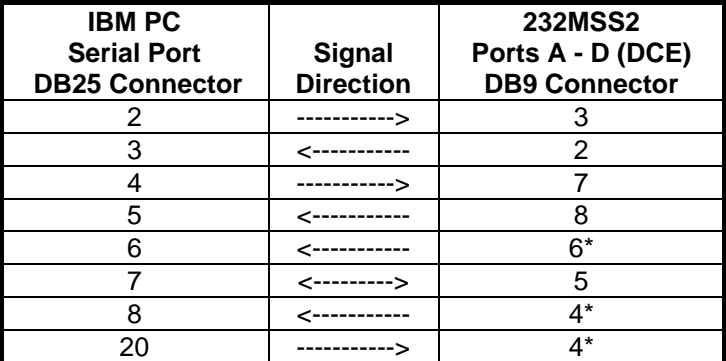

Master port configured as a DTE port.

Pins are tied together inside the 232MSS2, they are not connected to the master port.

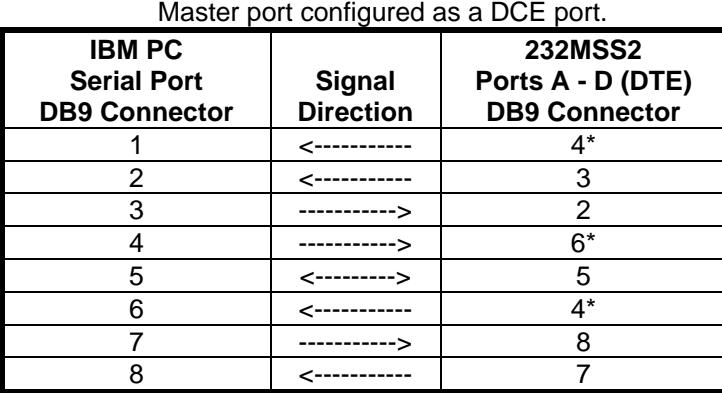

## **Chart 6. IBM PC DB9 Connector to Ports A - D (DTE)**

\* Pins are tied together inside the 232MSS2, they are not connected to the master port.

B-4 Appendix B Documentation Number 232MSS2-0108 Manual

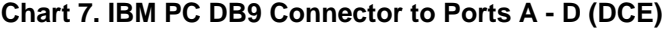

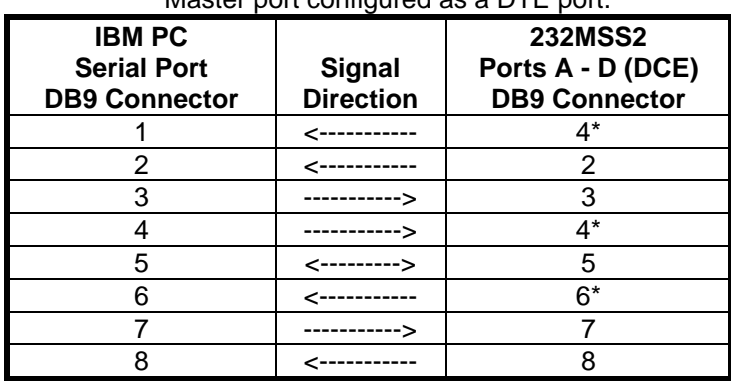

Master port configured as a DTE port.

\* Pins are tied together inside the 232MSS2, they are not connected to the master port.

## **Chart 8. IBM PC DB25 Connector to Ports A - D (DCE)**

Master port configured as a DTE port with a modem connected (see Chart 3).

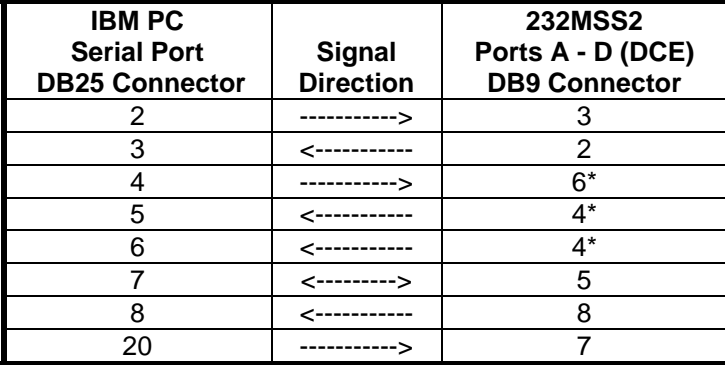

\* Pins are tied together inside the 232MSS2, they are not connected to the master port.

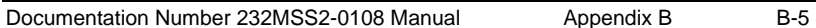

#### **Chart 9. IBM PC DB9 Connector to Ports A - D (DCE)**

 Master port configured as a DTE port with a modem connected (see Chart 3).

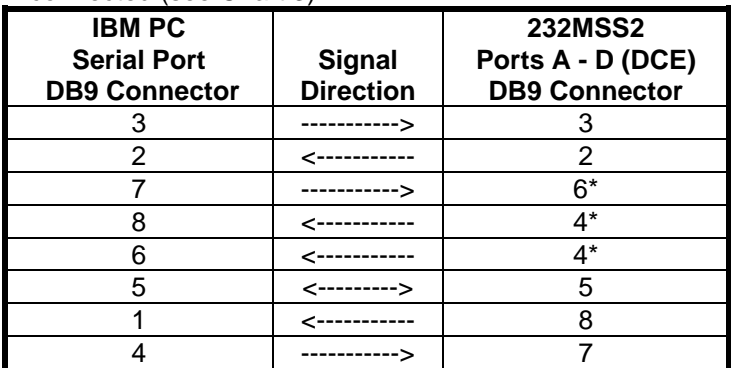

 \* Pins are tied together inside the 232MSS2, they are not connected to the master port.

B-6 Appendix B Documentation Number 232MSS2-0108 Manual

## **APPENDIX C: Declaration of Conformity**

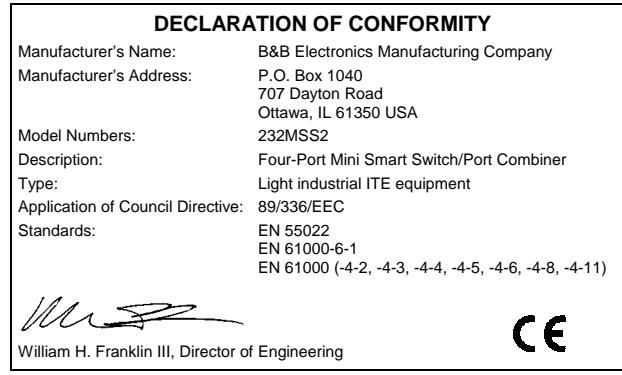

Documentation Number 232MSS2-0108 Manual Appendix C C-1

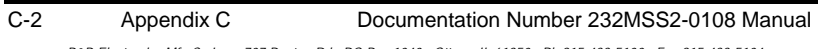